## **Lawson to Workday:** Lawson Look Up

## LAWSON LOOKUP REPORT

The Lawson Lookup report provides a crosswalk in both directions between Lawson and Workday.

1. Search for and select the **Lawson Lookup** task in the search field on the Workday home page.

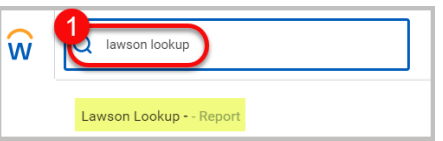

- 2. If the prompt name starts with "Lawson to Workday", enter a Lawson value.
- 3. If the prompt name starts with "Workday to Lawson", enter a Workday value.
- 4. Click OK.

This will return a Worktag Mapping Detail report.

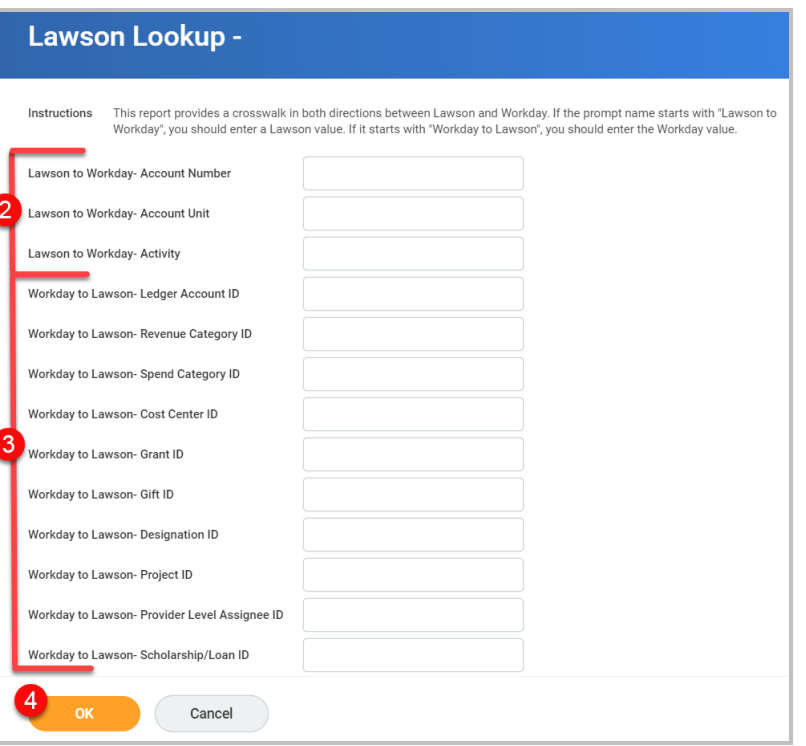

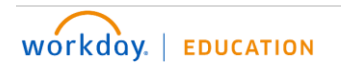

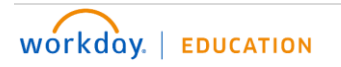